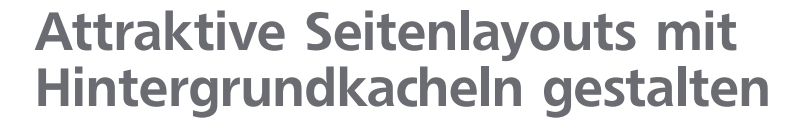

## Sich wiederholende Musterkacheln erstellen

**ZIP** 

Schnelle Lösung

In Photoshop und Illustrator haben Sie die Möglichkeit, Musterkacheln zu erzeugen, mit deren Hilfe Sie einen Bereich mit einem sich wiederholenden Mus-

Wie erzeuge ich sich wiederholende Musterkacheln?

Sie können sich jedoch mit verschiedenen InDesign-Standardfunktionen helfen, um sich wiederholende Musterkacheln zu erzeugen und anzuwenden.

## Die Musterkachel erzeugen

Gehen Sie grundsätzlich folgendermaßen vor:

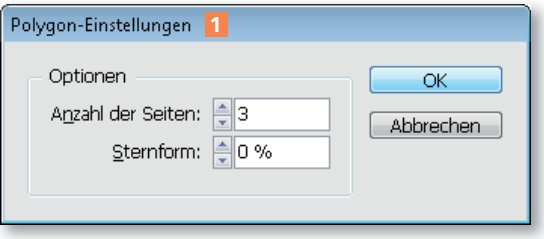

1 Erzeugen Sie das/die Objekt(e), aus dem/denen Sie Ihre Kachel erzeugen möchten.

2 Im Beispiel haben wir einen Doppelklick auf das Polygon-Werkzeug  $\otimes$  ausgeführt, die nebenstehenden Einstellungen 1

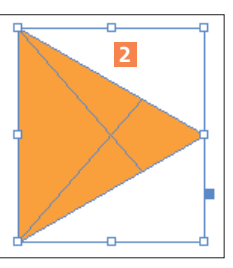

vorgenommen und das Dreieck mit gedrückter Umschalt-TASTE aufgezogen.

3 Anschließend wurde es an einem Eckanfasser mit gedrückter Umschalt-Taste um 90 Grad gedreht 2 .

4 Versehen Sie das Objekt über das Steuerung-Bedienfeld mit Abmessungen, mit denen Sie gut rechnen können.

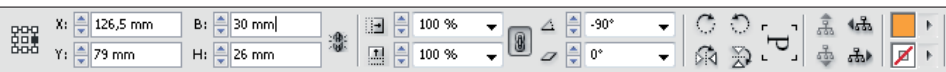

5 Ziehen Sie das Objekt mit dem Auswahl-Werkzeug und gedrückter ALT-Taste, um eine Kopie zu erzeugen.

6 Vergewissern Sie sich, dass der Befehl Ansicht  $\rightarrow$  Raster und Hilfslinien  $\rightarrow$ Intelligente Hilfslinien aktiviert ist.

Abb. 1 Für das Beispiel erzeugen wir ein gleichseitiges Dreieck.

Abb. 2 Drehen Sie das Dreieck mit dem Auswahl-Werkzeug um 90 Grad.

Ausführliche Lösung

Abb. 3 Versehen Sie das Objekt am besten mit ganzzahligen Abmessungen.

```
ter füllen können. In InDesign gibt es diese Möglichkeit nicht.
```